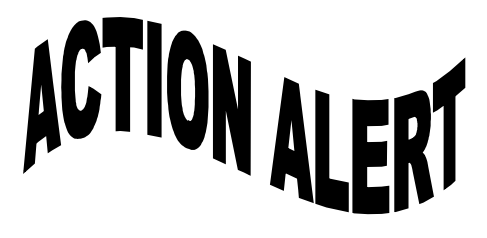

# **I GOT ONE! Now, what do I do with it?**

An Action Alert should give you information as to what to do such as:

- Call, write, email, mail, or visit specific Legislators based upon time frames for Action.
- Why you should contact him/her.
- Some "talking points" to use in your communication.

NOTE: Phone call and face-to-face meetings are the best ways to get your message across. Mail follows closely behind those two but requires more time. Emails can be effective with some Legislators, but in a lot of cases never get to the Legislator. Follow phone calls or visits with an Email when you can to make sure that your "voice is heard and remembered".

# **DON'T STOP THERE!**

If your own Legislators are not directly involved, contact them anyway. Legislators talk to each other and your Legislator may be able to help get the attention of Committee members and sponsors of bills.

### **SPREAD THE WORD!**

Emailed Action Alerts are set up so that you can share to Facebook or Twitter. You can also forward a copy of the email to your friends. All of these can be done using links on the email from LWV-VA Did you find the Action Alert on the LWV-VA Facebook page? (https://www.facebook.com/lwvva/) If so, please share it to help us get the word out! Sharing the post will make sure that we reach as many people as possible. You can Like the post but please Share it also. Even if you don't live within the jurisdiction of the Legislators involved, the odds are very good that someone you know on Facebook is one of his/her constituents..

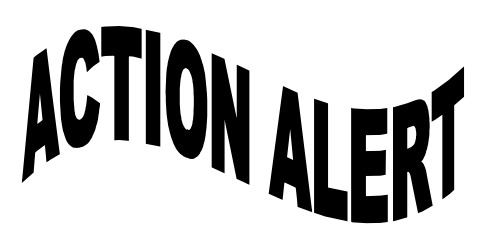

**I GOT ONE! Now, what do I do with it?**

An Action Alert should give you information as to what to do such as:

- Call, write, email, mail, or visit specific Legislators based upon time frames for Action.
- Why you should contact him/her.
- Some "talking points" to use in your communication.

NOTE: Phone call and face-to-face meetings are the best ways to get your message across. Mail follows closely behind those two but requires more time. Emails can be effective with some Legislators, but in a lot of cases never get to the Legislator. Follow phone calls or visits with an Email when you can to make sure that your "voice is heard and remembered".

## **DON'T STOP THERE!**

If your own Legislators are not directly involved, contact them anyway. Legislators talk to each other and your Legislator may be able to help get the attention of Committee members and sponsors of bills.

### **SPREAD THE WORD!**

Emailed Action Alerts are set up so that you can share to Facebook or Twitter. You can also forward a copy of the email to your friends. All of these can be done using links on the email from LWV-VA Did you find the Action Alert on the LWV-VA Facebook page? (https://www.facebook.com/lwvva/) If so, please share it to help us get the word out! Sharing the post will make sure that we reach as many people as possible. You can Like the post but please Share it also. Even if you don't live within the jurisdiction of the Legislators involved, the odds are very good that someone you know on Facebook is one of his/her constituents..

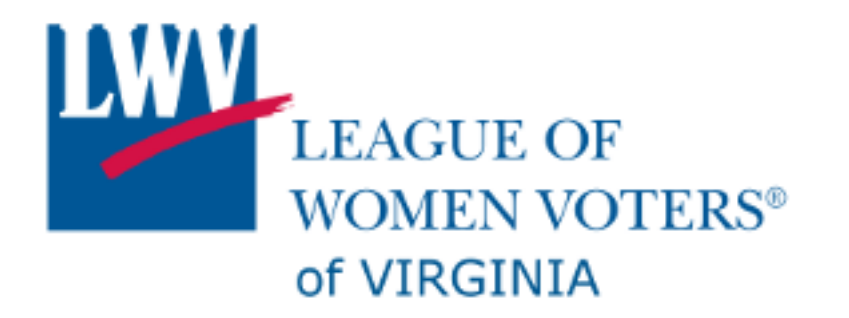

How to find a bill:

There are two systems that will help you look up an read a bill. Both systems also offer you the ability to track bills.

#### **Virginia Legislative Information System (LIS) <https://lis.virginia.gov/>**

In the main page body (center), you will seen the name of the current or most recent legislative session and a list of links below it. Click on Bills & Resolutions. The new page that displays hase is a search box at the top where you can type in the bill number (i.e., HB1398, SB827, etc.) Type in the number of the bill and click GO. You will be taken to the page for that specific bill where you will find information such as: (1) who introduced the bill, (2) a brief summary of the bill, (3) the full text of the bill, and (4) the history of the bill. To see the text of the bill click on the link under FULL TEXT. There may be more than one listed if there have been changes in committee. Be sure to look at the most recent copy.

If you wish to use the tracking option (limited to only 5 bills without paying for the service, click the "Lobbyist in a Box" button on any of the pages.

#### **Richmond Sunlight**

#### **<https://www.richmondsunlight.com/>**

While using the same resources, Richmond Sunlight offers a few more options. Richmond Sunlight offers you the ability to track an unlimited number of bills and to see what other groups/individuals are tracking the same bill. Bills are tagged by individuals, just like you, to give them category assignments. So, any bills that have been tagged with "Voting Rights" will show up in a list that you can select and you can see those bills. Not all bills are tagged because the tagging of bills it up to users, like you. You pick the categories you want to use from the ones already being used by others or create your own and then taag them for your use and for sharing..

Additionally, you can create a personal "Photosynthesis" or a organization based "Portfolio" where the specific bills you want to track are stored and can be shared as a group with others.

If you want to learn more about using Richmond Sunlight, email [communications@lwv-va.org](mailto:communications@lwv-va.org) and put "Richmond Sunlight" in the subject line or join us in the LWV-VA Advocacy Facebook Group and ask your questions.

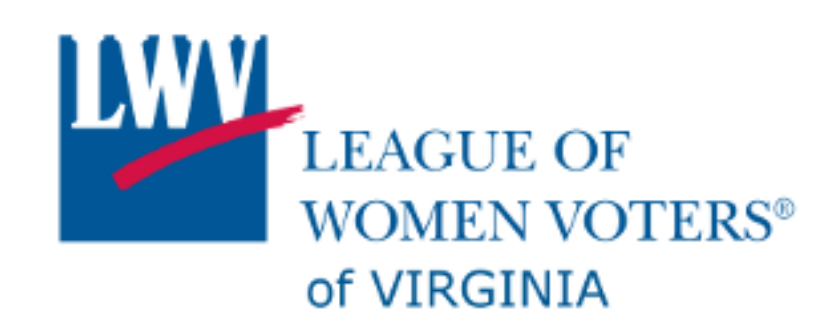

How to find a bill:

There are two systems that will help you look up an read a bill. Both systems also offer you the ability to track bills.

#### **Virginia Legislative Information System (LIS) <https://lis.virginia.gov/>**

In the main page body (center), you will seen the name of the current or most recent legislative session and a list of links below it. Click on Bills & Resolutions. The new page that displays hase is a search box at the top where you can type in the bill number (i.e., HB1398, SB827, etc.) Type in the number of the bill and click GO. You will be taken to the page for that specific bill where you will find information such as: (1) who introduced the bill, (2) a brief summary of the bill, (3) the full text of the bill, and (4) the history of the bill. To see the text of the bill click on the link under FULL TEXT. There may be more than one listed if there have been changes in committee. Be sure to look at the most recent copy.

If you wish to use the tracking option (limited to only 5 bills without paying for the service, click the "Lobbyist in a Box" button on any of the pages.

#### **Richmond Sunlight**

#### **<https://www.richmondsunlight.com/>**

While using the same resources, Richmond Sunlight offers a few more options. Richmond Sunlight offers you the ability to track an unlimited number of bills and to see what other groups/individuals are tracking the same bill. Bills are tagged by individuals, just like you, to give them category assignments. So, any bills that have been tagged with "Voting Rights" will show up in a list that you can select and you can see those bills. Not all bills are tagged because the tagging of bills it up to users, like you. You pick the categories you want to use from the ones already being used by others or create your own and then taag them for your use and for sharing..

Additionally, you can create a personal "Photosynthesis" or a organization based "Portfolio" where the specific bills you want to track are stored and can be shared as a group with others.

If you want to learn more about using Richmond Sunlight, email communications  $@$  lwv-va.org and put "Richmond Sunlight" in the subject line or join us in the LWV-VA Advocacy Facebook Group and ask your questions.